# Add New Household & Visit – No Reservations

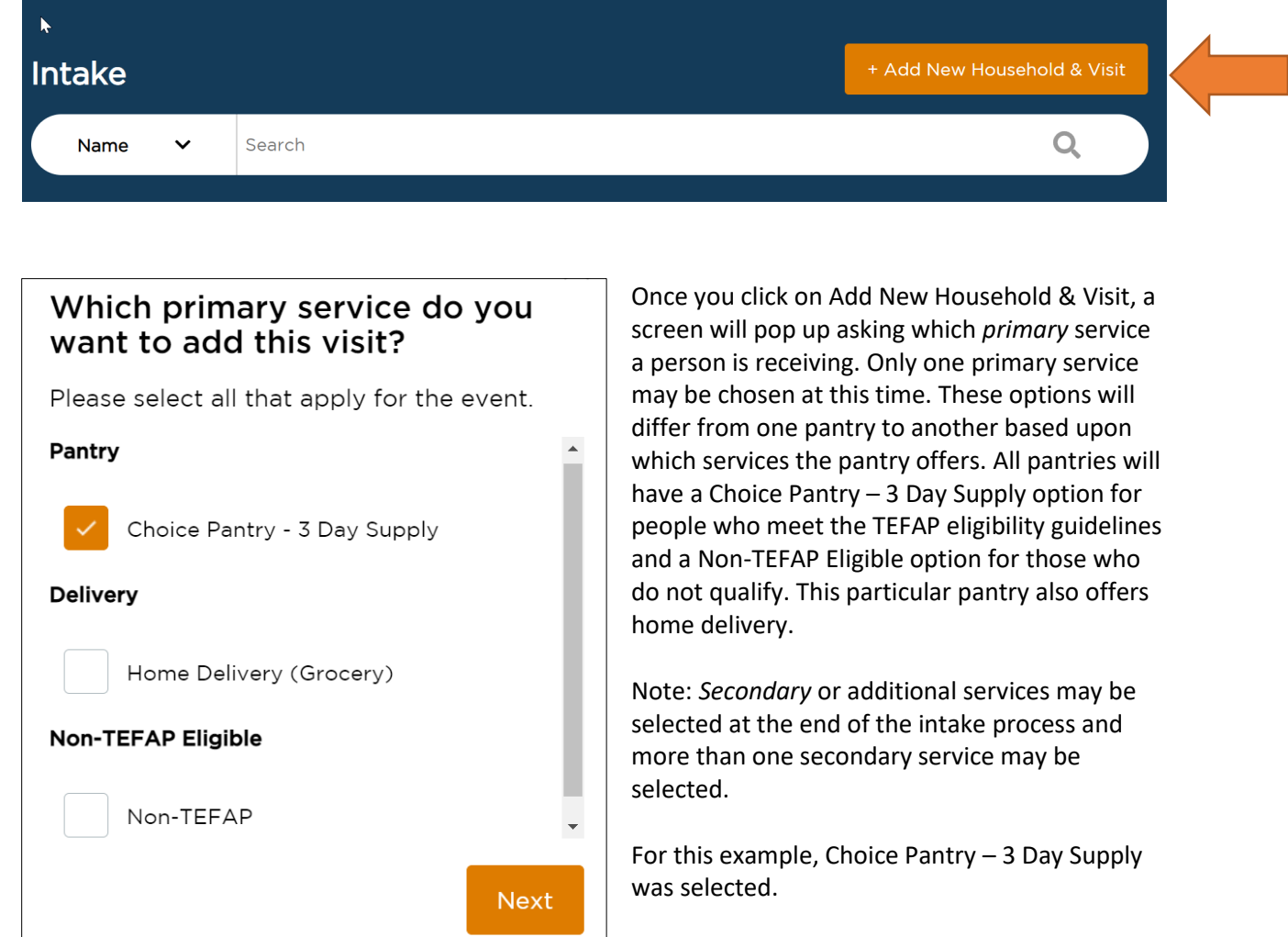

After searching for a neighbor and no results were found, click on **+Add New Household & Visit**.

you through the required questions.

Click Next and the following screen will guide

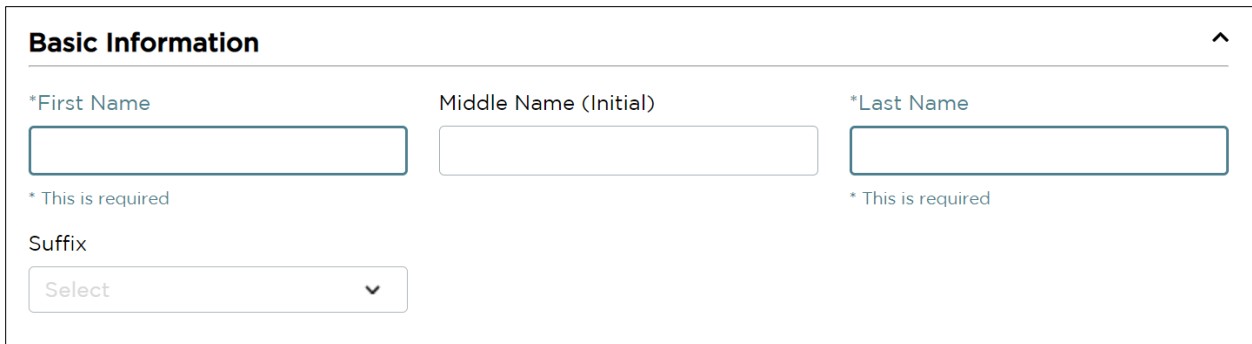

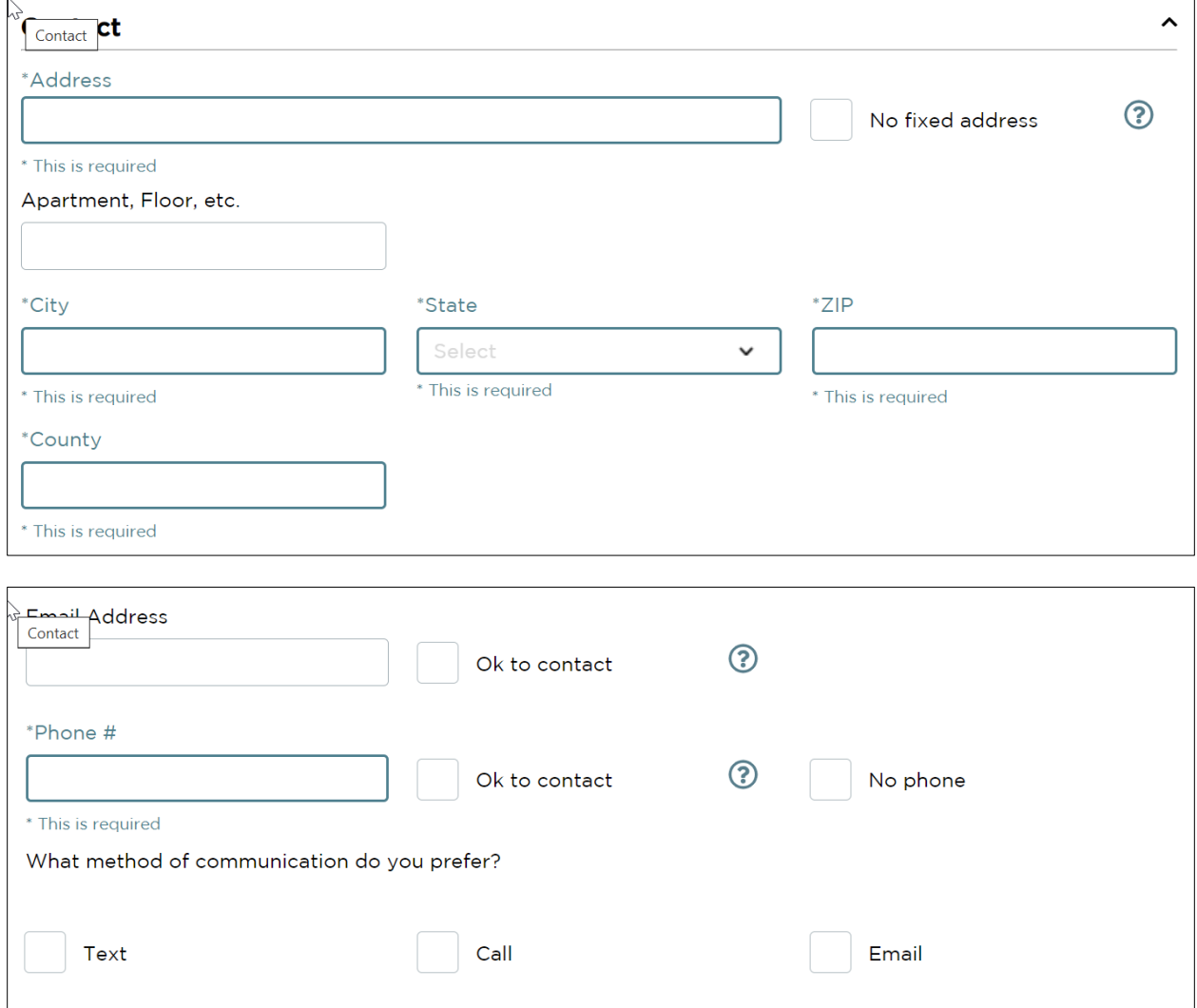

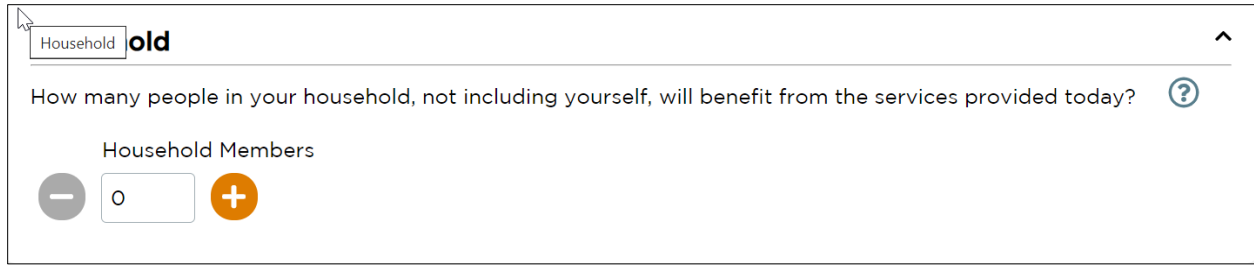

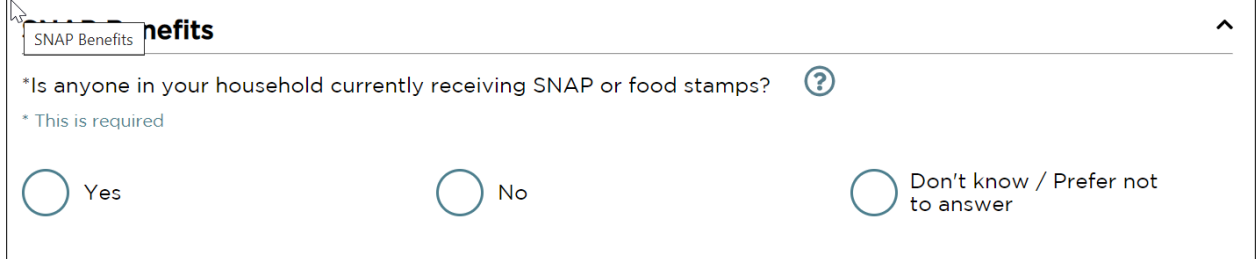

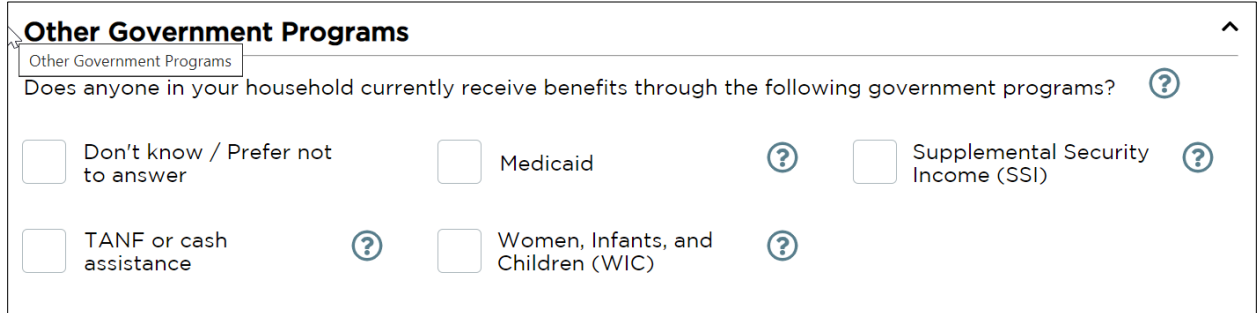

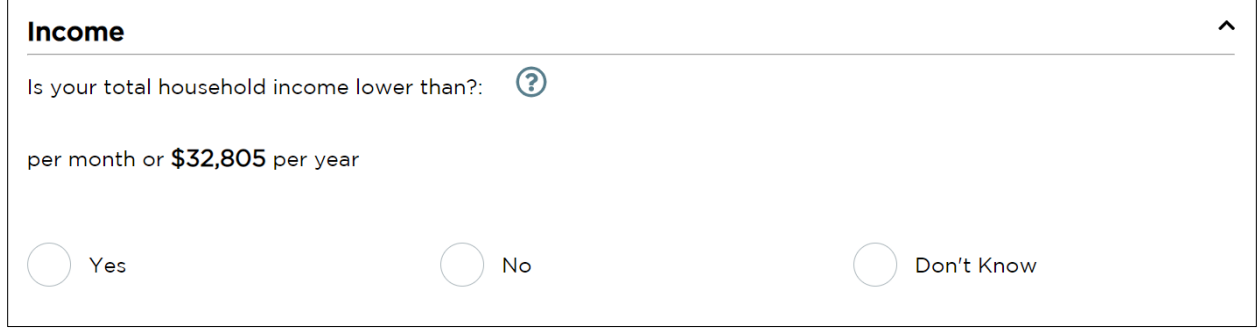

Note: Household income is automatically calculated based upon the number of people in the household.

If the person receives SNAP Benefits, OR receives any of the Government Benefits listed, OR has a yearly household income below the amount listed, then they are Eligible to receive TEFAP food.

Click Save and Continue.

## *If you determine that the person is not TEFAP eligible, see instructions beginning on page 8.*

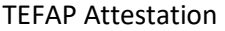

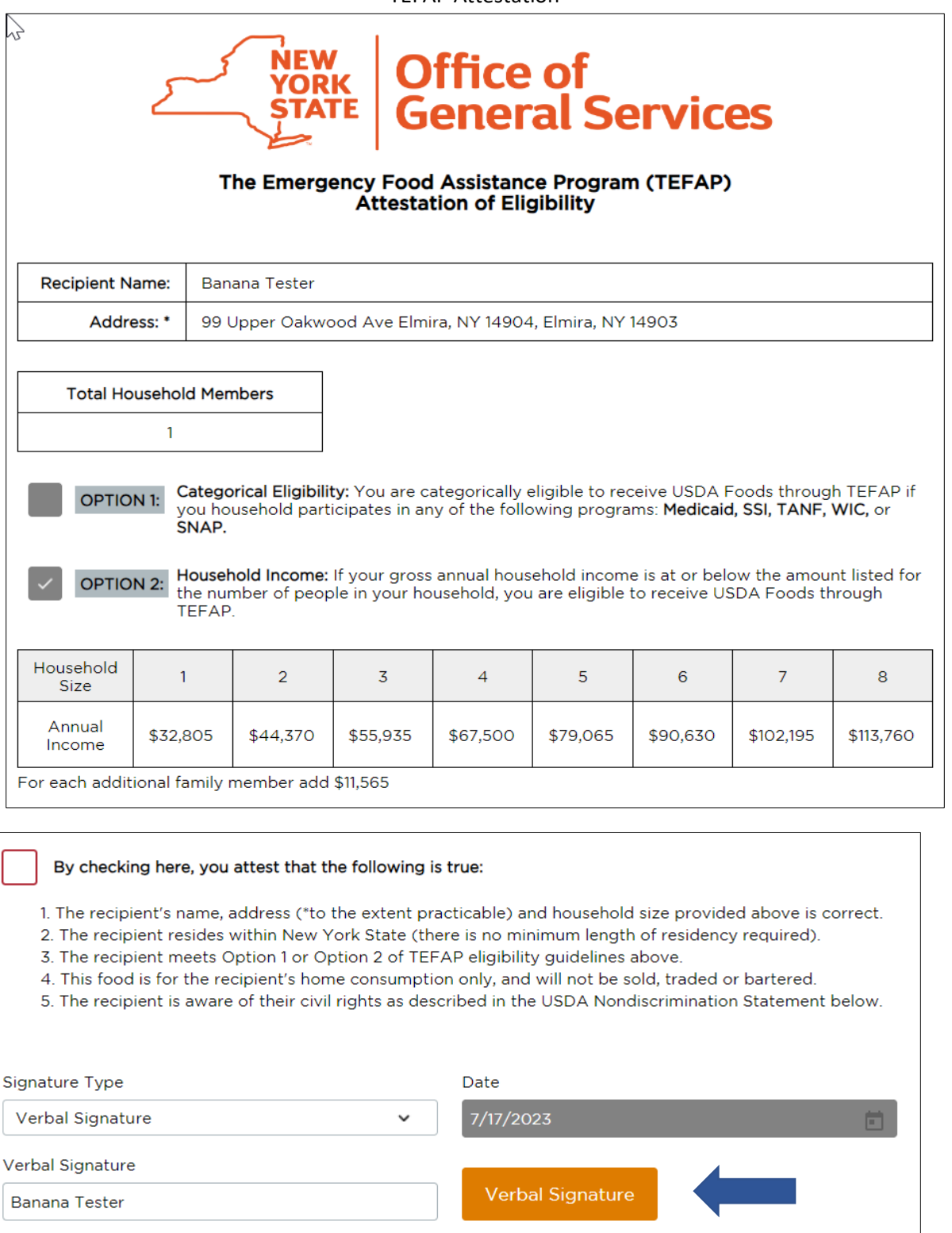

Check the box attesting the following is true.

Click the Verbal Signature button and the person's name will appear in the Verbal Signature box.

Click Save and Continue.

### Household Information: Required and Optional Questions

#### Required Questions

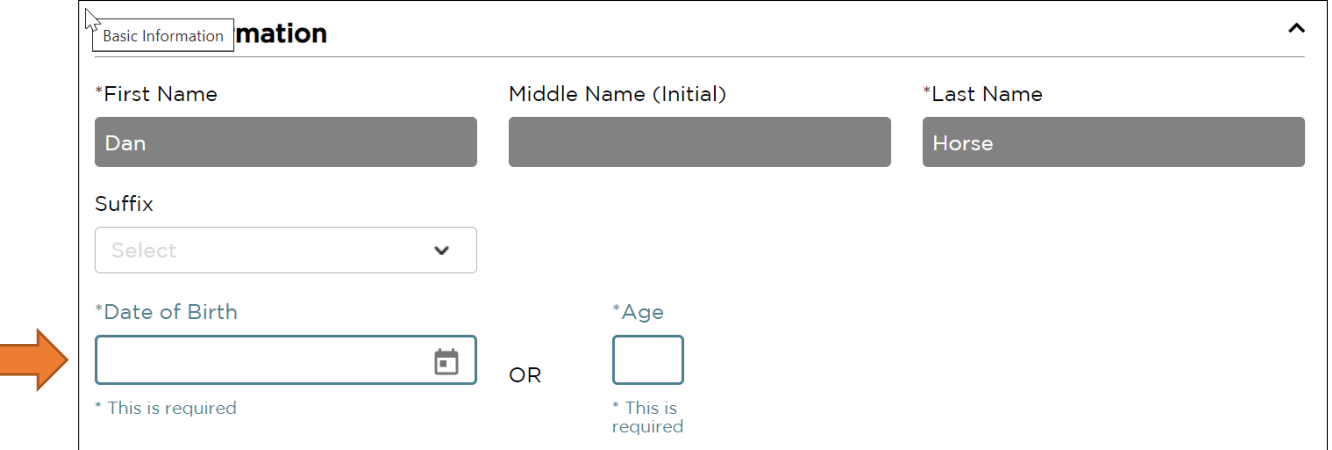

Note: Date of Birth OR Age is required.

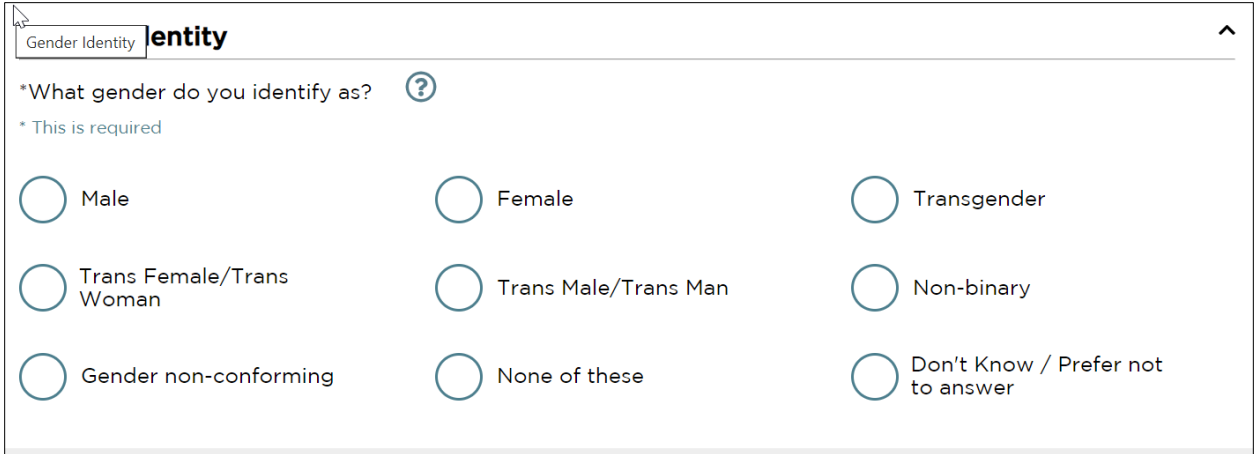

Note: "What gender do you identify as?" is a required question to ask, although the person has the option to respond "Don't Know/Prefer not to answer."

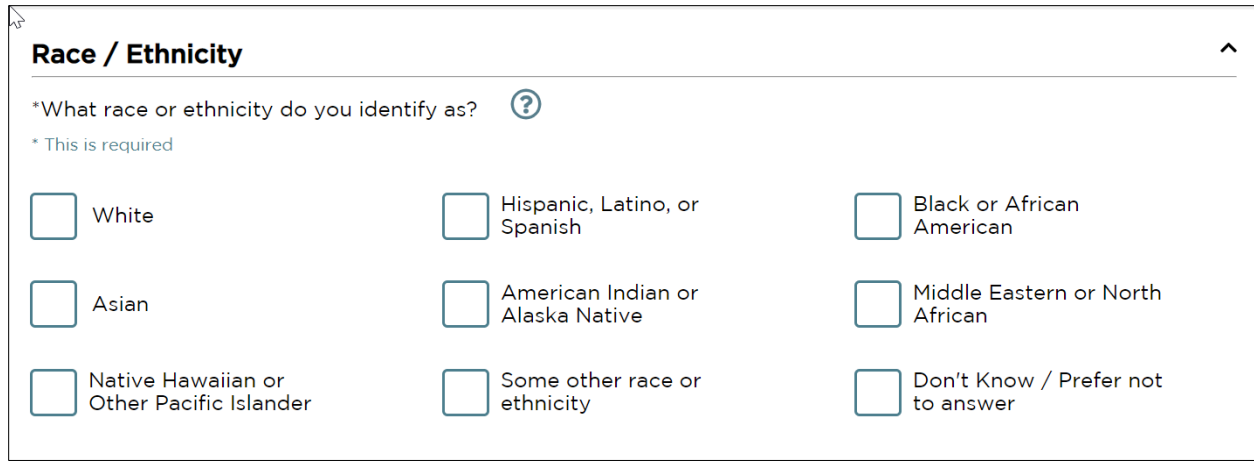

Note: "What race or ethnicity do you identify as?" is a required question to ask, although the person has the option to respond "Don't Know/Prefer not to answer."

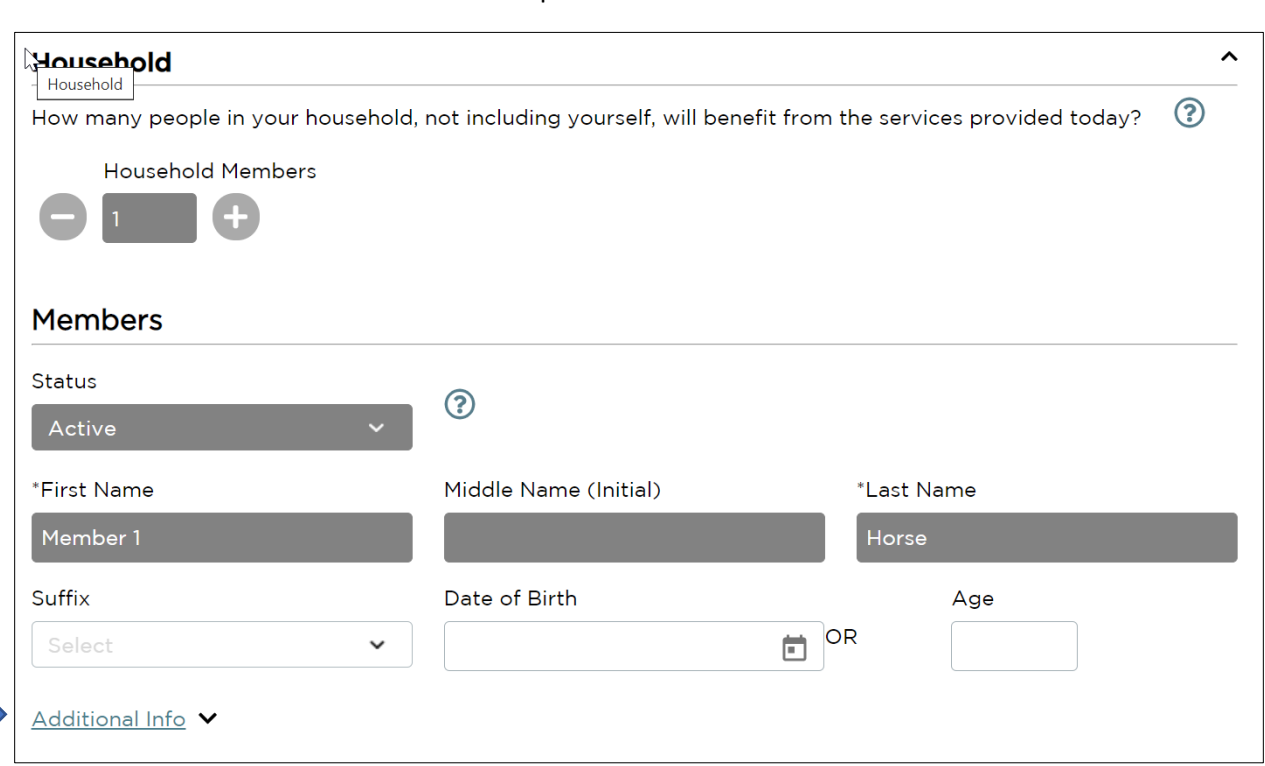

In this example, there are 2 people in the household. Note: Required questions only pertain to the Head of Household. Any information collected on the other household members is optional. You do not need to enter their full name and date of birth/age. You may click the down arrow next to Additional Information to enter Gender and Race/Ethnicity, but it is not required.

#### Optional Questions

Additional optional questions will vary from pantry to pantry based upon the information they wish to collect. In this example, Military Status and Assistance are included as optional questions.

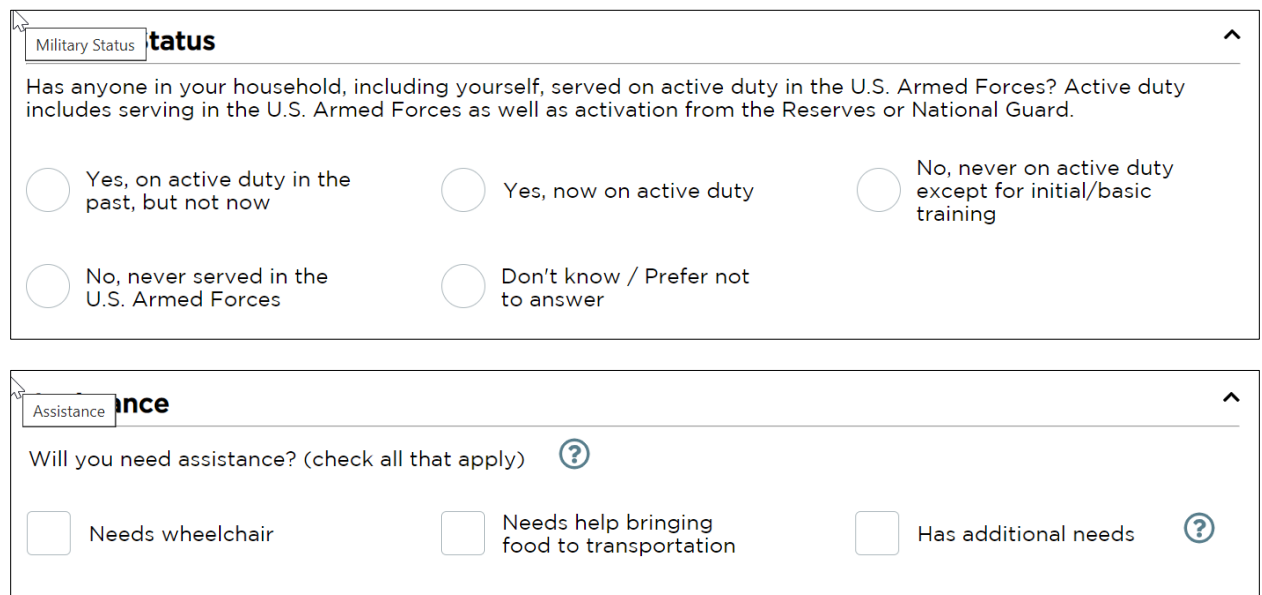

Note: For a complete list of questions, see Neighbor Intake Questions Required and Optional document.

When finished, click Save and Continue.

The final screen confirms the Primary Service Provided, which in this example is Choice Pantry – 3 Day Supply

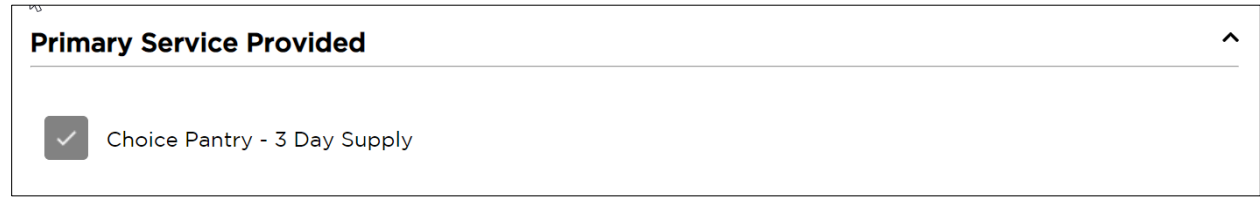

Click Finish.

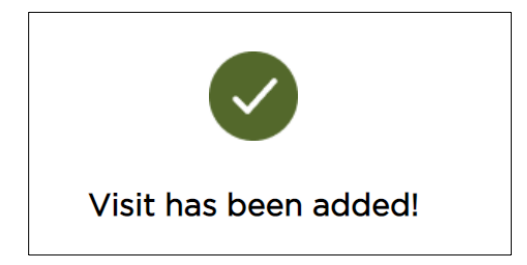

### If Neighbor is not TEFAP Eligible

If a person is not eligible because they do not receive SNAP benefits, other government benefits, or if their yearly income is above the threshold amount, you may click the link indicating they are not eligible.

Mot eligible? Continue to unregulated intake (if available)\*

The following notice will pop up.

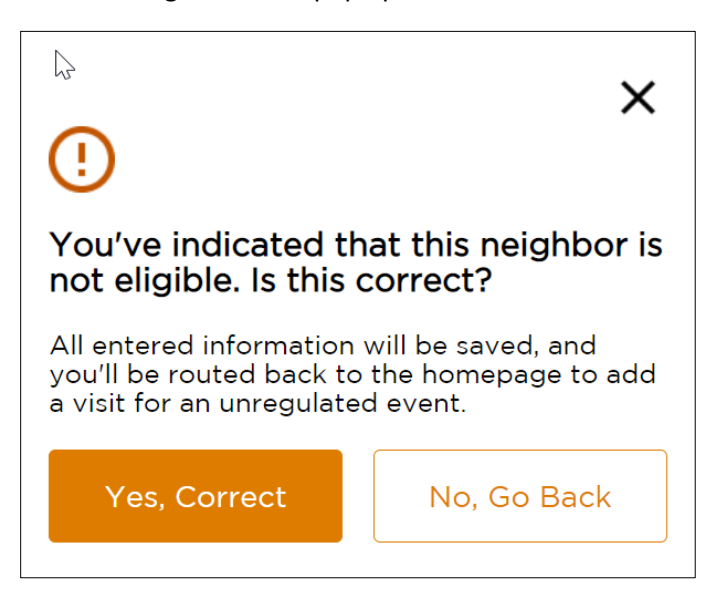

Click on Yes, Correct.

The information you have entered will be saved and you will be directed to complete the intake.

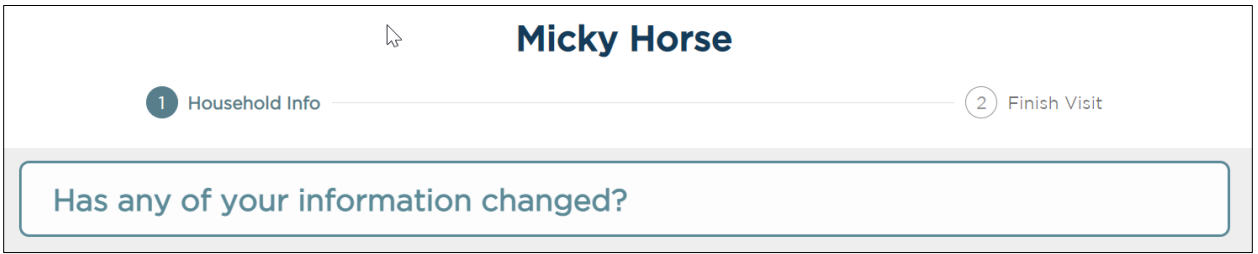

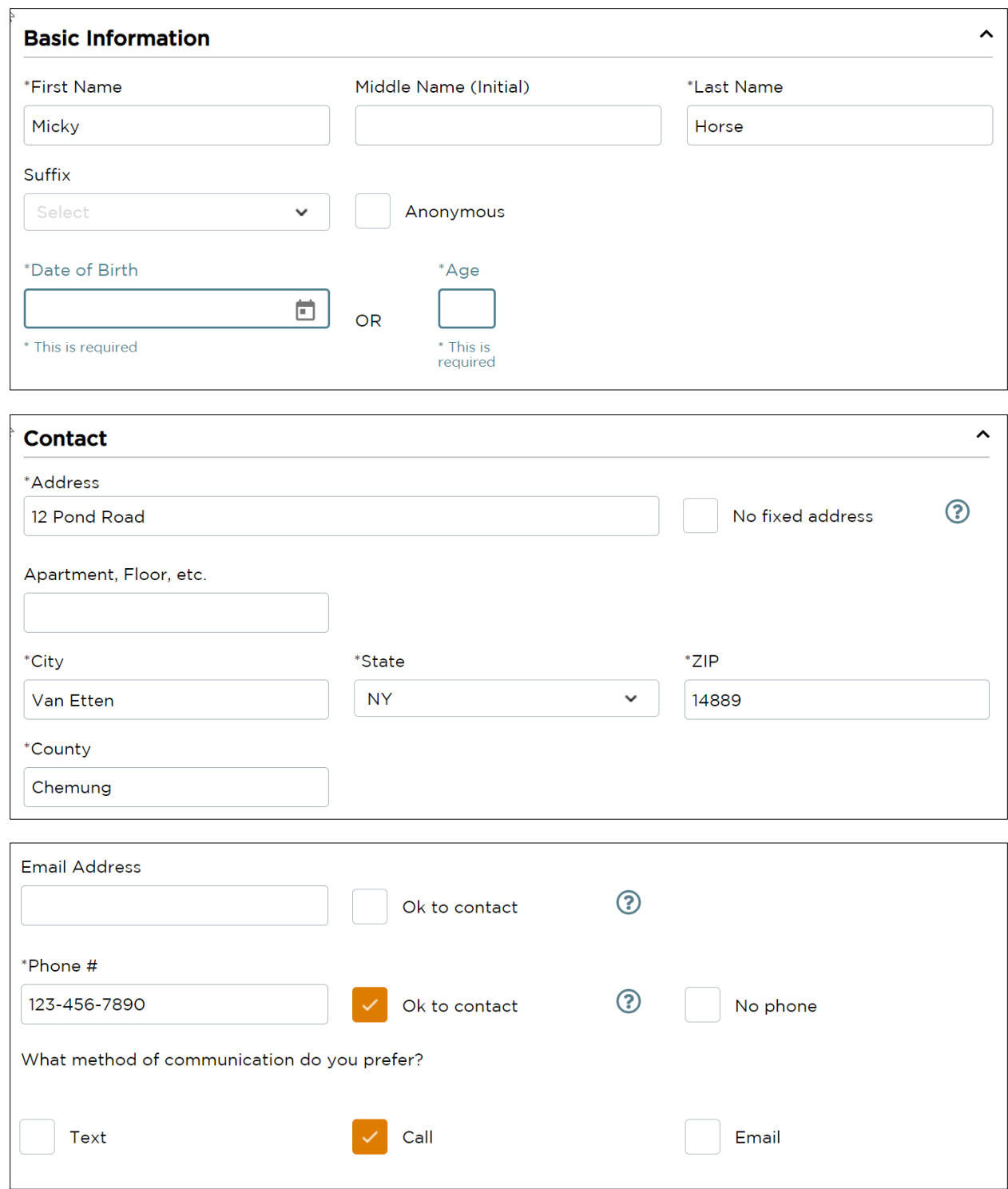

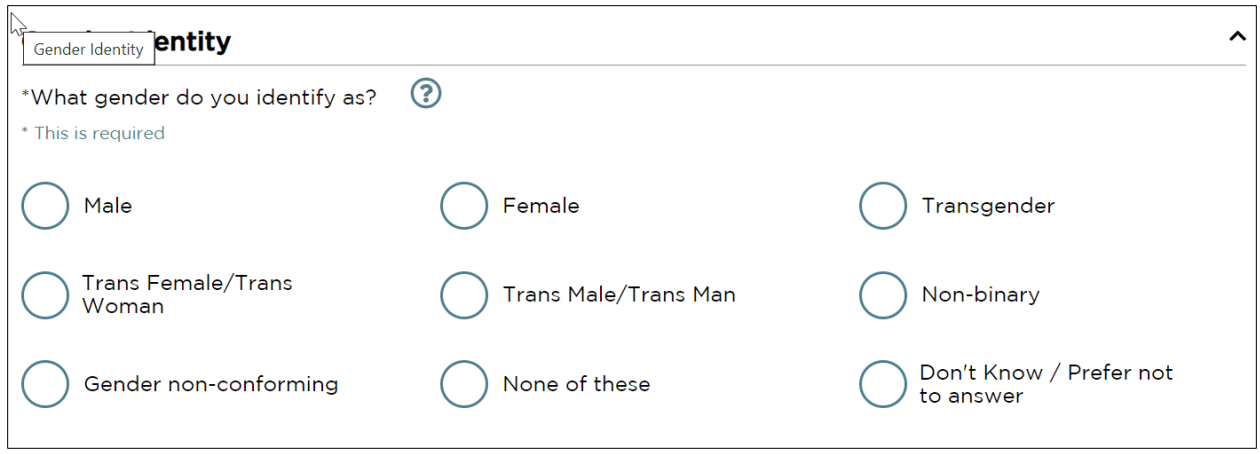

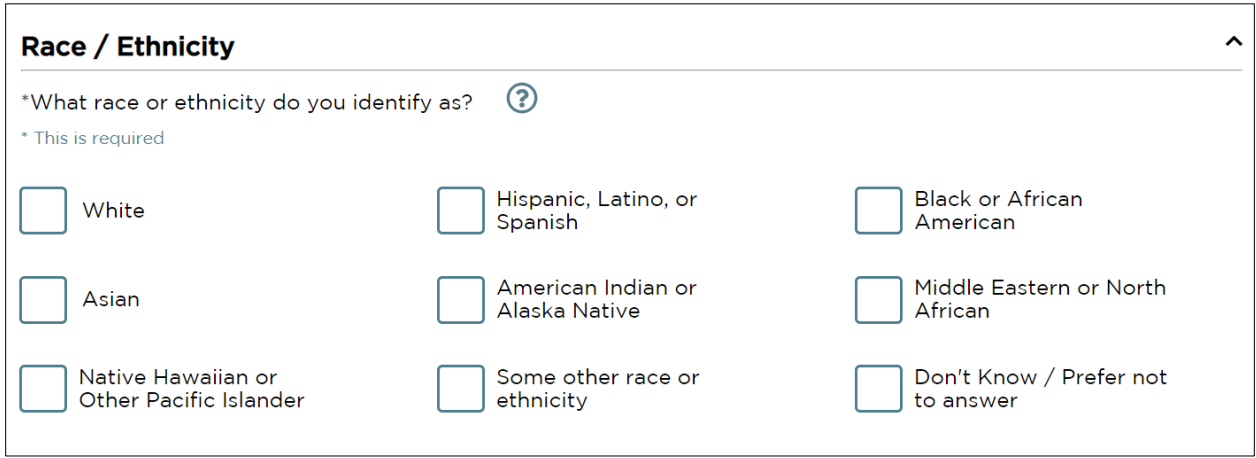

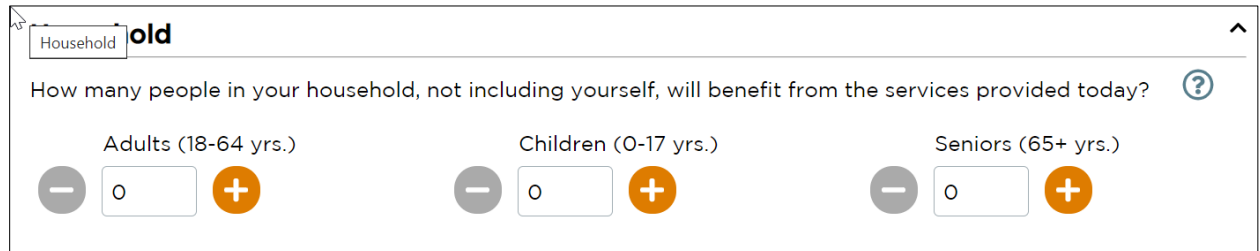

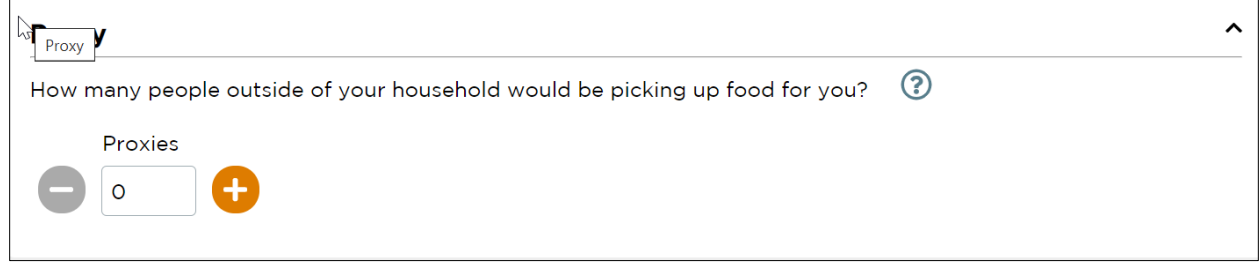

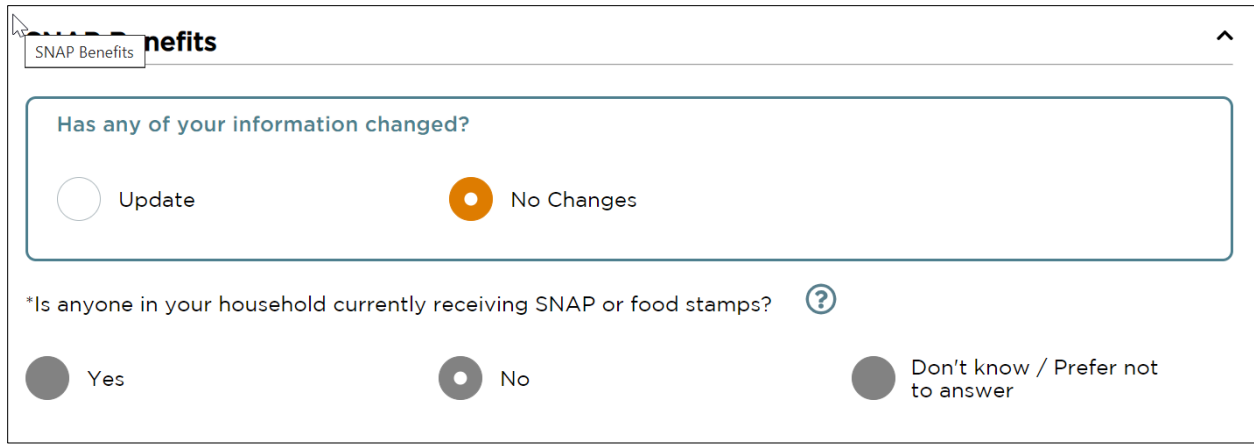

Click Save and Continue

Final page confirms service provided:

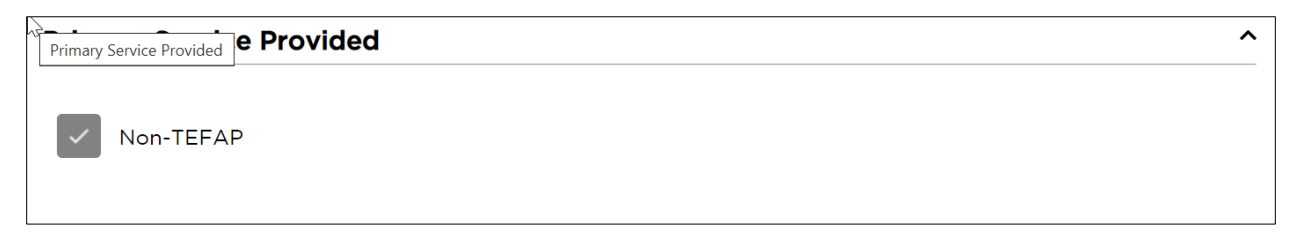

Click Finish

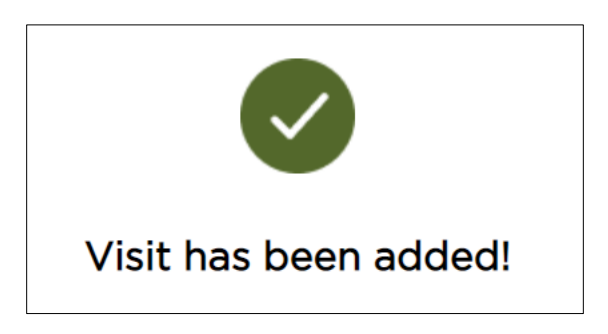